**BSBWRT301A** 

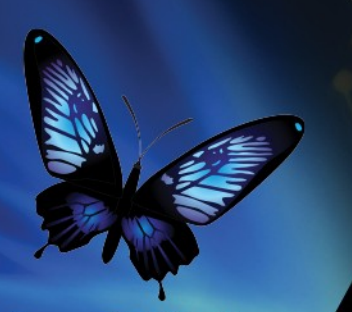

**Software Publications** 

# **WORKBOOK**

# WRITE SIMPLE DOCUMENTS

ISBN 978-1-921971-21-1

**SUITABLE FOR BSBWRT301**

#### Write Simple Documents

This workbook supports BSBWRT301A Write simple documents in the Business Services Training Package.

© Millbank Investments Ltd, July 2015

Software Publications writing team

#### **ISBN 978-1-921971-21-1**

#### **Disclaimer**

All rights reserved. No part of this publication may be reproduced or transmitted in any form or by any means, electronic or mechanical, including photocopying, scanning, recording, or any information storage and retrieval system, without permission in writing from Millbank Investments Ltd or Software Publications Pty Ltd. No patent liability is assumed with respect to the use of the information contained herein. While every precaution has been taken in the preparation of this book, the publisher and authors assume no responsibility for errors or omissions. Neither is any liability assumed for damages resulting from the use of the information contained herein.

#### **Software Publications Pty Ltd (ABN 75 078 026 150)**

Head Office Unit 3 25 Gibbes Street Chatswood NSW 2067

#### **www.softwarepublications.com.au**

Published and printed in Australia

# **THE AIM OF THIS WORKBOOK**

The aim of this workbook is to give you skills and knowledge to successfully complete the assessment in the following unit of competency.

### **BSBWRT301A Write simple documents**

This unit describes the performance outcomes, skills and knowledge required to plan, draft and review a basic document before writing the final version.

No licensing, legislative, regulatory or certification requirements apply to this unit at the time of endorsement.

### **Employability skills**

This unit contains employability skills.

### **Application of the Unit**

This unit applies to individuals who are skilled operators and apply a broad range of competencies in various work contexts. They may exercise discretion and judgement to produce a range of basic workplace documentation.

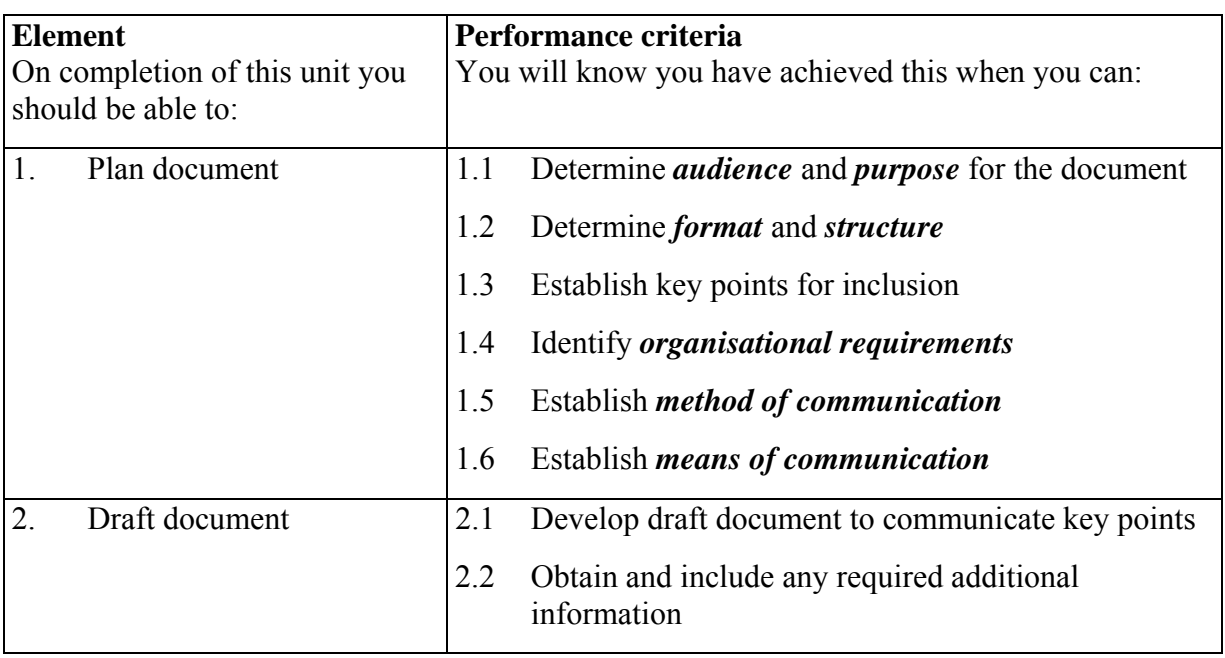

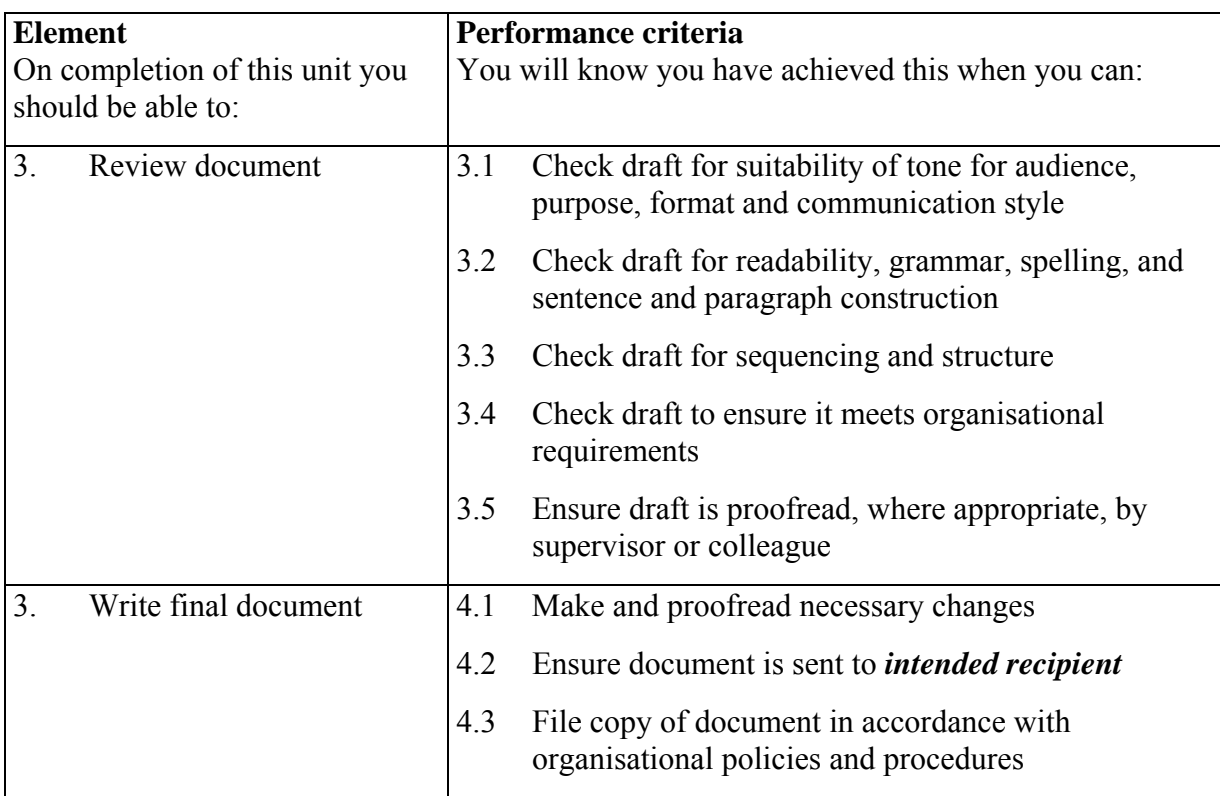

### **Required skills and knowledge**

The following skills and knowledge will be required to successfully complete this unit.

### **Required skills:**

- literacy skills to read and understand a variety of texts; to prepare general information and papers according to target audience; and to proofread and edit documents to ensure clarity of meaning and conformity to organisational requirements
- problem-solving skills to determine document design and production processes.

### **Required knowledge:**

- basic grammar, spelling and punctuation.
- communication protocols
- how audience, purpose and method of communication influence tone
- organisational policies and procedures for document production
- resources to assist in document production, such as dictionary, thesaurus, templates, style sheets.

### **Range statement**

The range statement relates to the unit of competency as a whole. It allows for different work environments and situations that may affect performance. Bold italicised wording, if used in the performance criteria, is detailed below. Essential operating conditions that may be present with training and assessment (depending on the work situation, needs of the candidate, accessibility of the item, and local industry and regional contexts) may also be included.

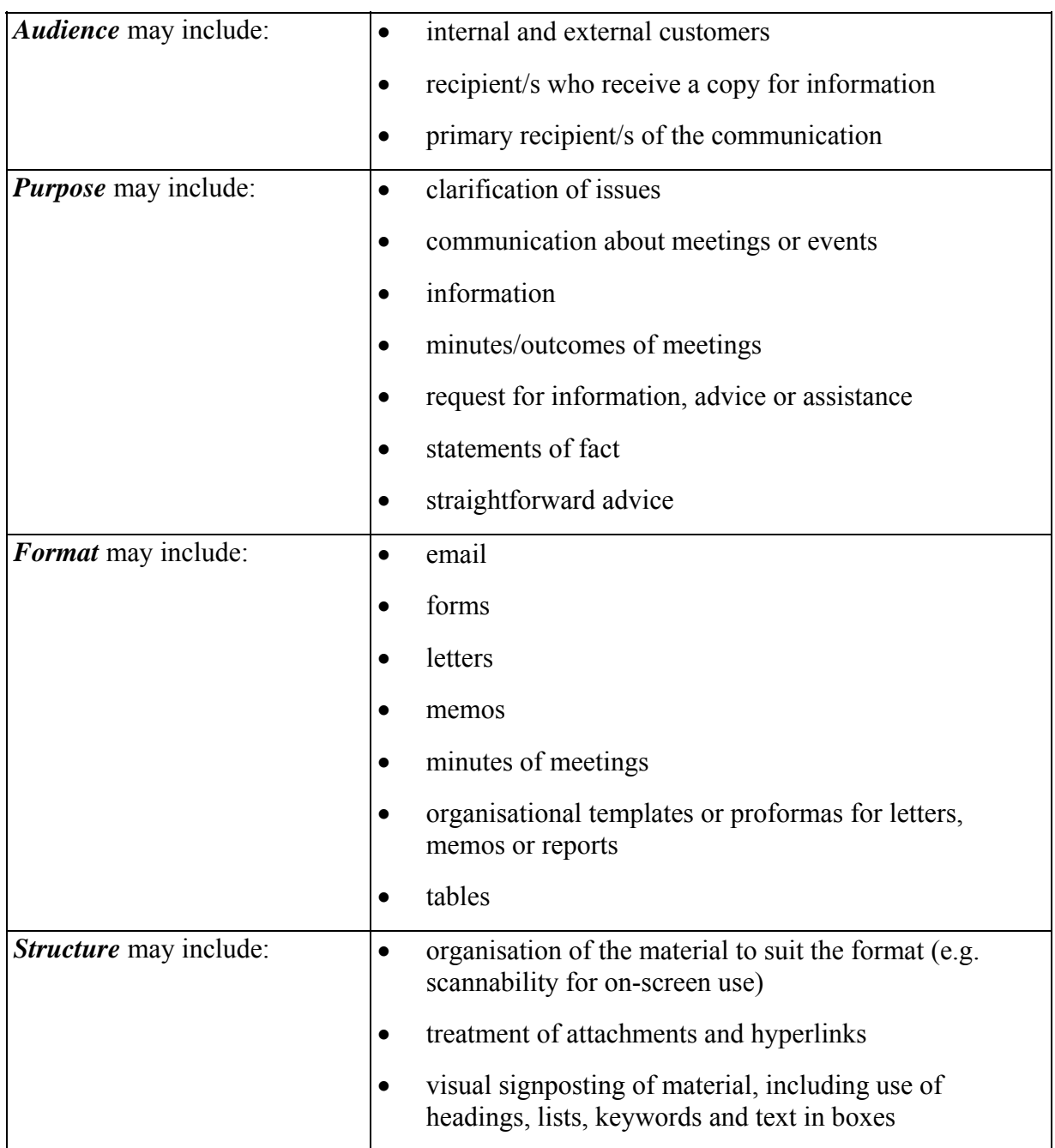

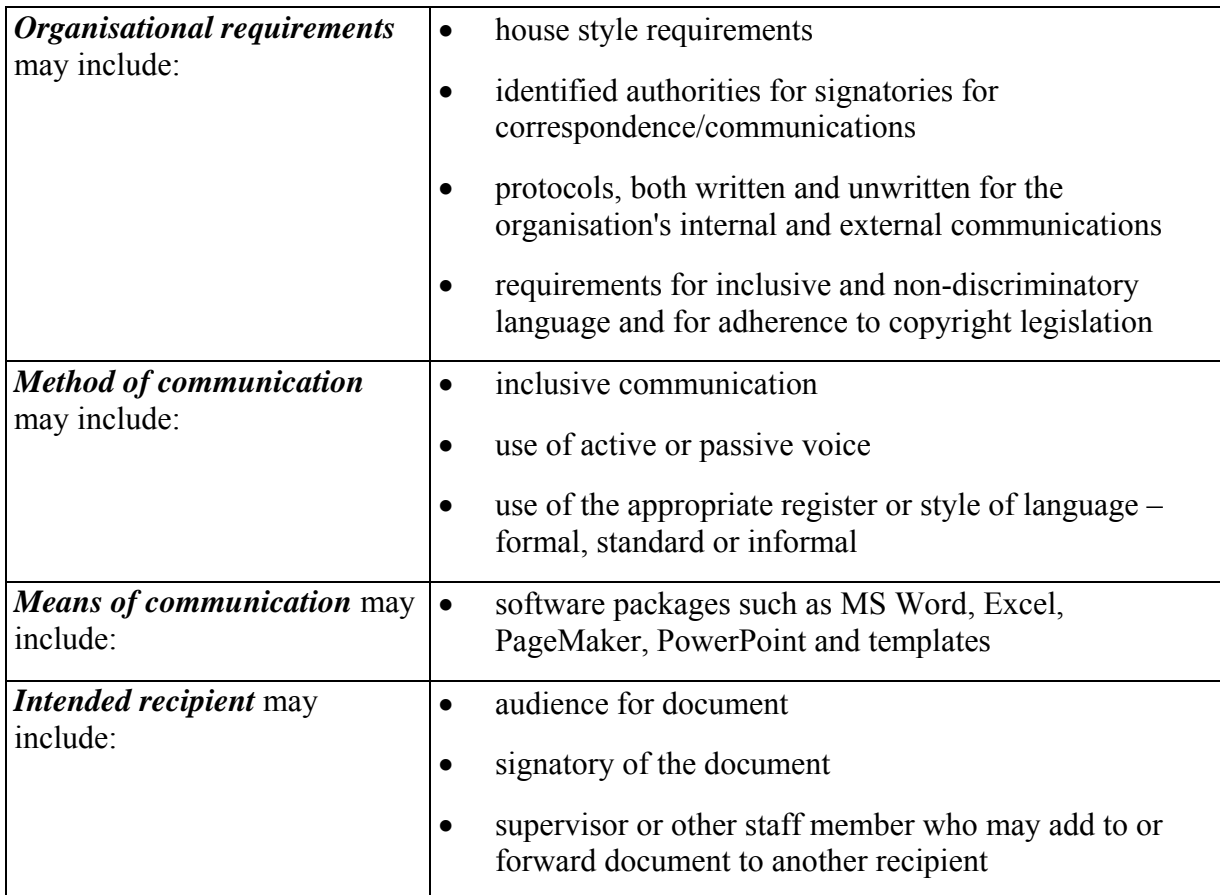

### **Evidence guide**

The evidence guide provides advice on assessment and must be read in conjunction with the performance criteria, required skills and knowledge, range statement and the Assessment Guidelines for the Training Package.

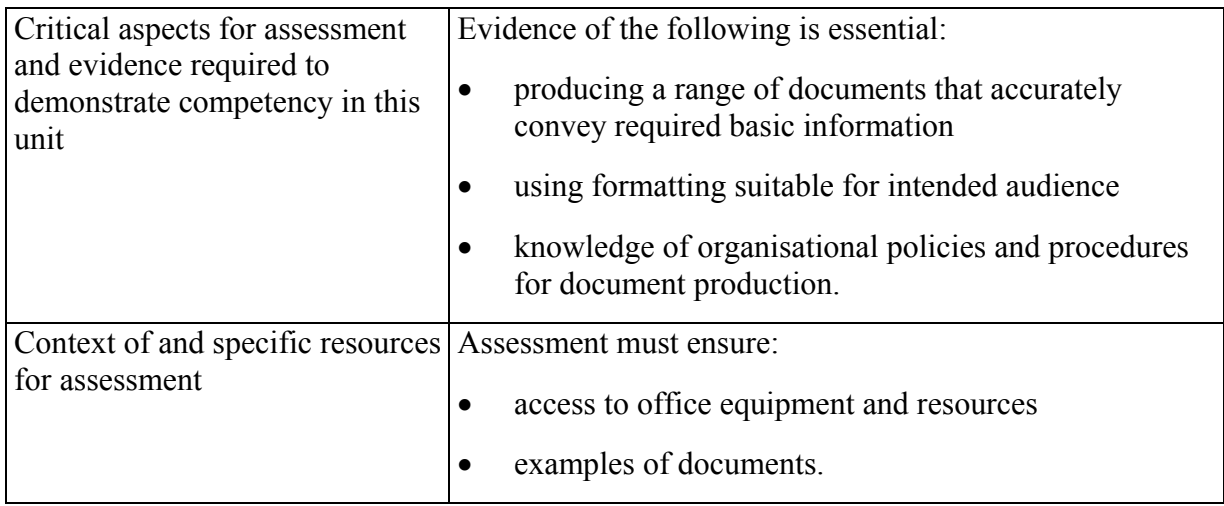

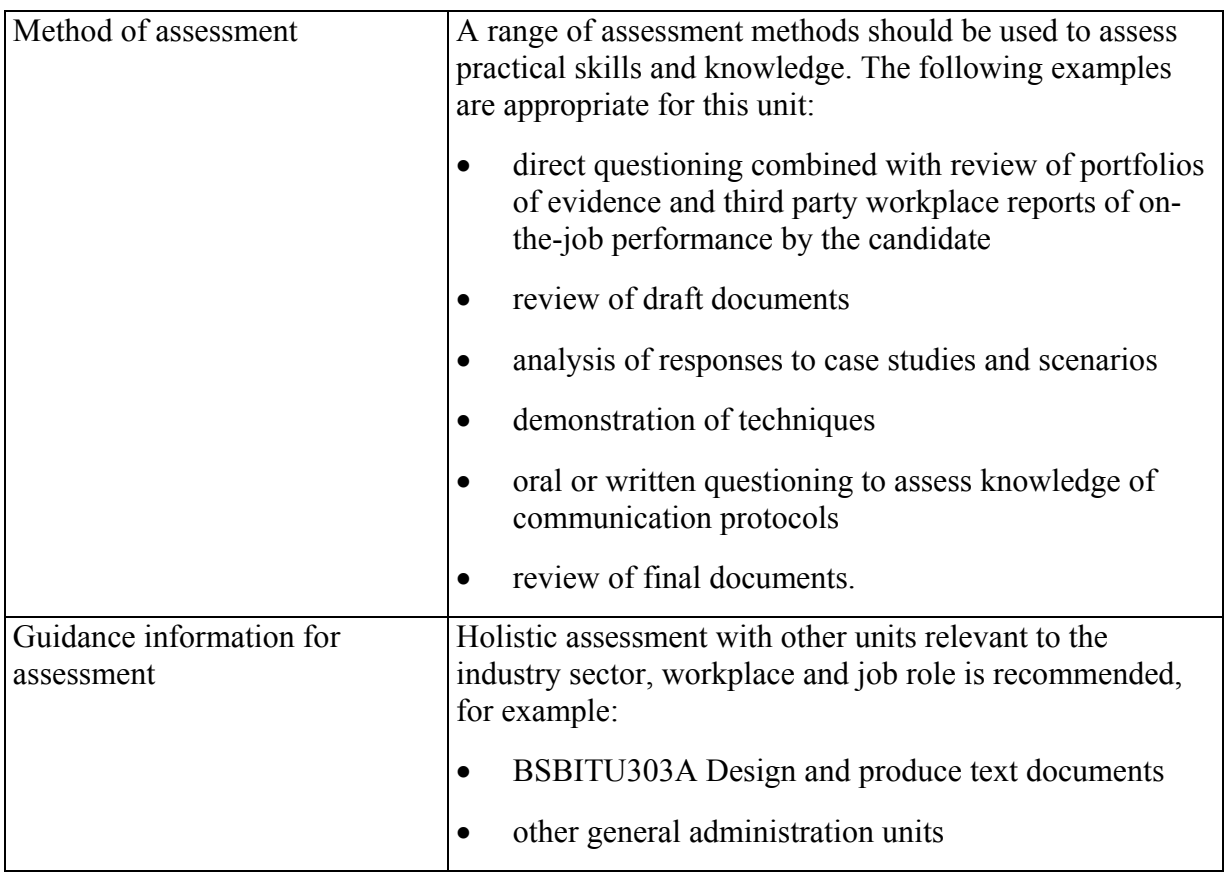

# **Backup procedures**

A backup is a security procedure to protect data on a computer or computer network. It involves copying files and folders onto a drive that can be stored away from the computer. If the computer is lost or damaged, the information contained in the backup can be loaded onto a new computer.

The contents of your computer(s) should be backed up regularly as valuable data and software can be lost.

- A hard disk can break down or collapse.
- Computers are commonly stolen.
- A natural disaster can destroy your computer.

### **Backup versus copy**

The difference between copying files and creating a backup is that when the files are copied, the actual files are transferred. Copying is a slow process and takes up a large amount of storage space.

Files that are backed up are **compressed**, meaning they are squeezed into one file and cannot be used directly. They must be **restored** to your hard drive before use. Copied files do not have to be restored; they can be used straight away.

Although you can back up files to your hard drive, it is better to back them up to a removable storage media and then store them in a remote location (i.e. different premises), so if the computer is stolen or is destroyed, you will not lose the backup data as well. A wide range of storage media can be used to backup files including special backup tapes, CDs, DVDs and removable hard drives.

### **Backup software**

Backup software allows you to backup data quickly and easily. You can use it to do a one-off backup or to schedule backups on a regular basis.

Scheduled backups work after you tell the program:

- what data to backup
- where to store it
- when to perform the backup.

Windows XP and Windows 7 both come with a backup program.

### **Workplace policies for backing up files**

All workplaces which use computers should have policies and procedures for ensuring important material is backed up regularly. The schedule for backups will depend on the type of organisation and work done and can be:

- several times a day
- daily or every night
- weekly.

The person responsible for backups in the office needs to:

- connect the backup media (e.g. backup tapes or drives) to the computer running the backup
- schedule the backup to meet the organisation's frequency requirements
- take completed backups home to ensure a copy is kept safe offsite.

In your organisation you may be responsible for backing up the material stored on your local computer.

## **Protecting data**

It is of paramount importance that organisations keep their computerised data safe. The data could include:

- personal information on staff and clients
- financial records relating to the business
- files, plans, diagrams or price lists which could give an advantage to competitors if released.

### **Unauthorised access**

The threat of unauthorised access to information data comes from many sources, including:

- burglars
- visitors to the company
- computer hackers accessing the company network, usually using the internet
- staff members who gain access to confidential information.

### **Preventing unauthorised access**

The following security procedures should be followed to prevent unauthorised access to computer data:

- Lock offices containing computer equipment after hours.
- Keep visitors to the site away from unsupervised computers.
- Apply passwords to files so they cannot be opened without entering the password.
- Set up log on names and passwords to access the computer systems.
- Use different log ons to restrict which files different staff members can access, e.g. general staff should not have access employee pay rates.

### **Viruses and other malware**

A computer virus is a program deliberately designed to infect files. Viruses can:

- delete or corrupt files
- delete or corrupt applications
- cause messages to display on the screen

Viruses are transmitted between computers just like a real virus. Whenever data is transmitted through the internet, within a network or by sharing drives, there is a chance that a virus has been transmitted.

The virus hides by attaching itself to another file, such as a database or program.

A virus is an example of **malware** (malicious software). This term describes any software which can harm computers and which is introduced to a computer without consent. Other examples of malware include**:**

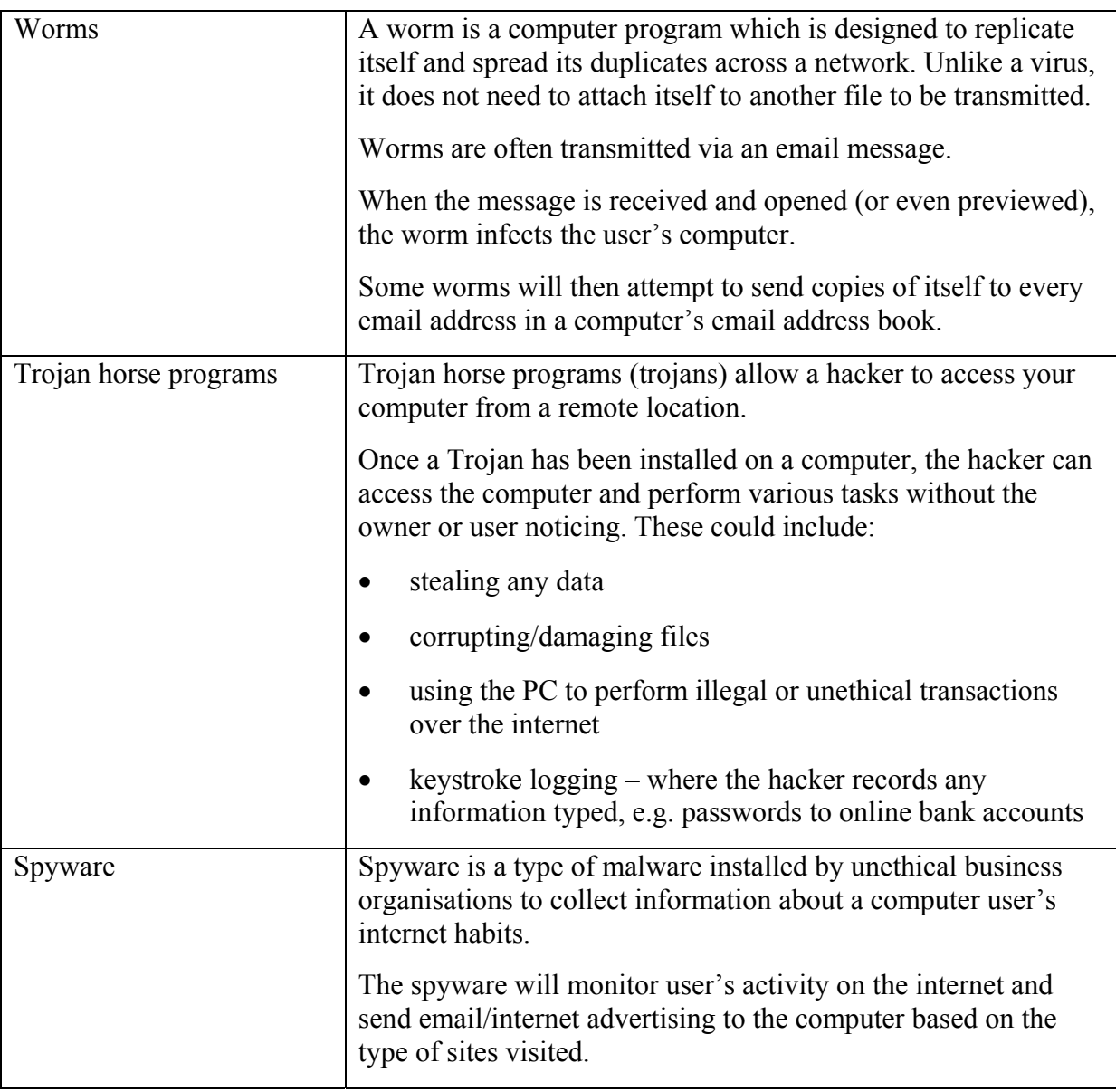

### **Protection against malware**

Steps can be taken to reduce the risk of your computer or network getting infected by a virus or other malware. Your organisation may have policies similar to these.

- Do not download programs from the internet unless it is from a trusted provider. Downloadable games are particularly prone to having malware attached to them.
- Do not transfer files between computers using discs or USB drives without scanning them for viruses first.
- Do not open email attachments from unknown sources.
- Check up-to-date antivirus software is loaded onto your computer and network.

### **Antivirus software**

Antivirus software is used to protect computers from viruses and other malware. It is designed to check files for viruses and destroy any it finds.

Part of any organisation's data security plan should include the purchase of reputable antivirus software. Software should be kept up to date as new malicious programs are being developed every day. Most antivirus software comes with:

- a licence to update automatically via a safe, scheduled download
- configurations to check every email that arrives before it is opened
- configurations to check every file before it is downloaded and installed.

Antivirus software does not guarantee your computer will never get a virus. Sometimes a virus will slip in unnoticed; however, it does greatly reduce the risk of infection.

### **Firewalls**

A firewall is designed to prevent unauthorised access to a PC. Basically it puts a 'wall' between computers within an organisation and the internet. This wall allows users 'out' to access the internet, but stops malware coming 'in'.

The firewall cannot block all incoming data otherwise it would prevent downloading legitimate software or remove a legitimate file attached to an email.

The firewall has to analyse each piece of data which passes through it to try and distinguish between advantageous and dangerous programs.

### **Desktop publishing software**

Desktop publishing software is used to produce visually impressive documents, such as magazines, newsletters, flyers. Various types of graphics can be used in the documents including lines, boxes, shapes, photographs and illustrations. Examples of desktop publishing programs include Adobe InDesign, Microsoft Publisher and QuarkXPress. Some word processing programs, such as Microsoft Word, have desktop publishing capabilities to some degree.

Desktop publishing software is often used to create:

- flyers, advertisements, brochures
- invitations, business cards, business stationery
- newsletters.

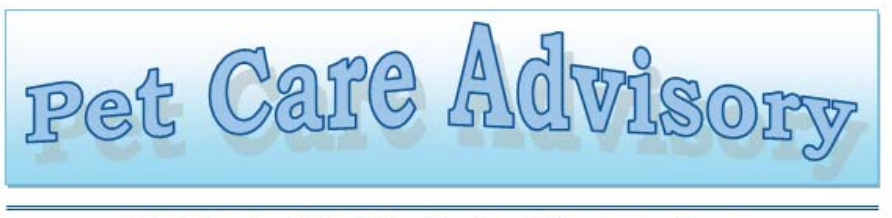

Article by Blue Collar Vets - Your Local Veterinarian Service

#### Care of a New Puppy

#### **Going Home**

The day you collect your puppy from the breeder is an exciting one for you but for them it is an anxious time facing a strange new world without the company of their litter mates and the comforting presence of their mother. It is now that the all-important bond between both you and your pup should be forged. Their future wellbeing depends largely upon the measure of your reassurance to them. They are still very young and it should be remembered that they need good nourishing food, plenty of sleep, they have little control of their bodily functions, and during the wakeful hours, they need companionship.

#### Feeding

This is perhaps the most important aspect of care for

your puppy and the key to their future health. A good balanced diet is essential to provide the necessary vitamins, minerals and a balance of carbohydrate, protein and fat reouired for erowth.

A puppy up to 12 weeks of age should receive 4 small meals a day (rather than 1-2 large ones). As they get older you can start reducing the number of feeds, especially if they are getting too heavy or they don't want to eat as much.

The easiest way to ensure your pup is

getting the best diet possible is to feed a commercially designed 'complete and balanced' puppy ration (these

have been specially designed for growing puppies as they have different dietary requirements than adults and consequently they have a lot of trouble efficiently digesting and utilising adult food).

Supplementing the diet with calcium/phosphorus etc. is not necessary as long as a complete and balanced ration is used in the recommended amounts. In fact too much calcium can do just as much harm as too little.

Table scraps should not make up more than 30% of the diet e.g. gravy, vegetables, rice, etc.

Bones should form part of the diet as they provide good dental exercise, however take them away once they start to chew them up - this will help avoid splinters and internal blockages. Brisket bones are food for small does. Large canon bones are best fed to medium - large dogs. NEVER feed cooked bones.

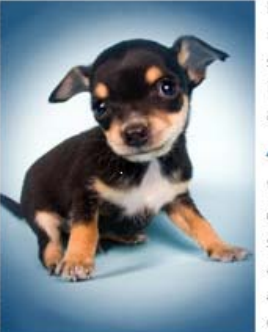

Milk is not necessary if a balanced ration is fed. It can cause diarrhoea in some individuals. It is important, however, that there is adjlb water available at all times.

#### Accommodation

Your puppy should have a place of its own and a cardboard box, with one side cut out for easy access, is quite adequate. Remember that it may be all very well for a young puppy to cuddle up beside you on the couch or on your bed but this is not so acceptable.

in a large muddy dog and rule changes are hard for them to understand. START AS YOU MEAN TO GO ON.

### **Presentation software**

Presentation programs, such as Microsoft PowerPoint, enable you to create a slide show with graphics and sound enhancements. For example you could promote a product to an audience using a computer and data projector. Slides, presenters notes and audience handouts can be created using a presentation program.

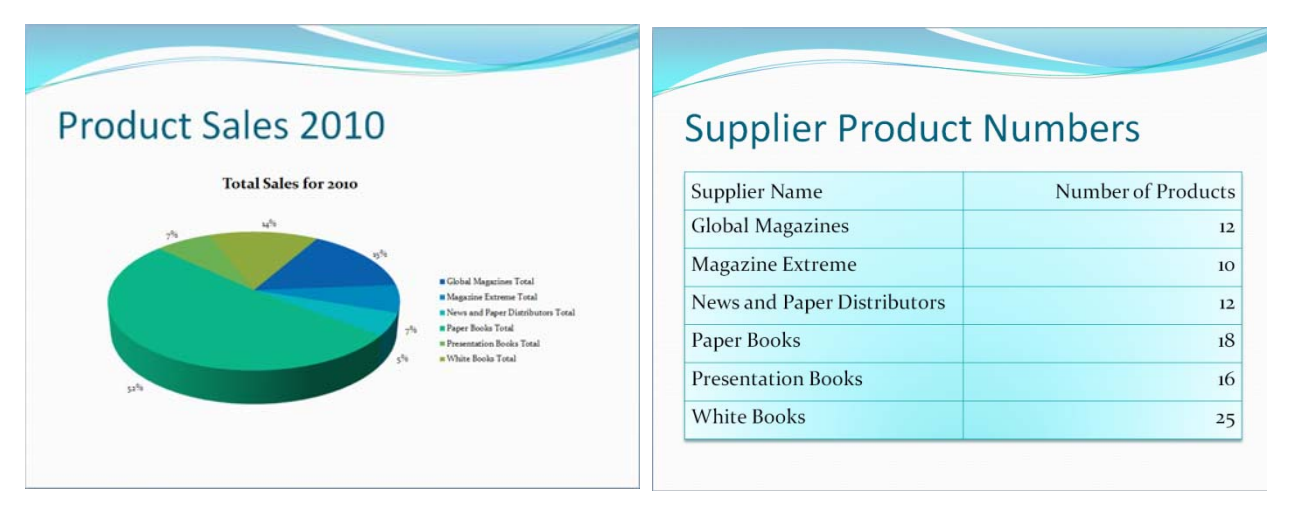

### **Exercise 4**

Identify an appropriate application to create a document that:

- 1. Advises customers of product prices:
- ............................................................................................................................................... 2. Tells shareholders of last year's accomplishments: 3. Records events at last week's AGM (Annual General Meeting): 4. Tells local residents about your lawnmowing service: 5. Provides accountants with a list of staff salaries: ...............................................................................................................................................

# **Communication methods**

The method of communication is the way that the audience is addressed in the document. Remember that the method of communication must always be appropriate for the document's audience(s).

### **Tone**

When speaking to a person, the tone of your voice will colour the conversation, whether you are speaking in a cheerful, positive manner, or whether you sound bad tempered or condescending. The listener will determine your attitude based on your tone of voice. Similarly with writing, the tone of your communication can be as important as the words written.

- Whether you are communicating with a colleague or an external client it is vital that your tone is professional and courteous.
- A confident tone is also important, as it will help to make you look like you understand your subject matter.
- An email that you send to an internal colleague who is at your own level in the organisation may well have an informal tone, but any correspondence to a business contact in another organisation, particularly someone who you have not met in person previously, should be more formal.
- Customers must be addressed appropriately, e.g. Mr  $\,$ , Ms  $\,$ , To Whom It May Concern. Choose your words with care, particularly if you are writing a difficult letter or are responding to a complaint.

### **Vocabulary**

Ensure the vocabulary you use is appropriate for your audience. If you are communicating with a subject expert who understands the topics you are discussing, it is acceptable to use technical language. However, if readers are unlikely to have the same level of knowledge as you, explain abbreviations or difficult terms and avoid technical jargon. Be particularly careful of this when copying documents to people other than the direct recipient, where not everyone may have the same amount of knowledge of the subject.

Slang should not be used in business documents. Use plain English wherever possible.

### **Active or passive voice**

Sentences can be written in either the passive voice or the active voice. When a sentence is in active voice, the subject of the sentence performs the action. This is demonstrated in the following sentence:

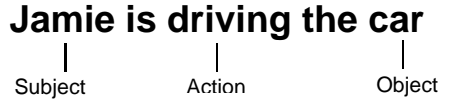

**Subject**: Jamie is the subject of the sentence. He is performing the action.

**Action**: Driving is the action being performed.

**Object:** The car is the object being driven.

In sentences written in the passive voice, the subject of the sentence has the action performed on it.

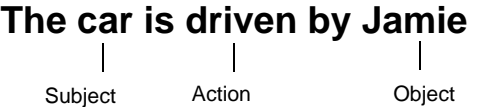

**Subject**: The car is now the subject. It is having the action performed on it.

**Action**: Driving is the action being performed.

**Object:** Jamie is now the object.

Compare these active and passive voice sentences:

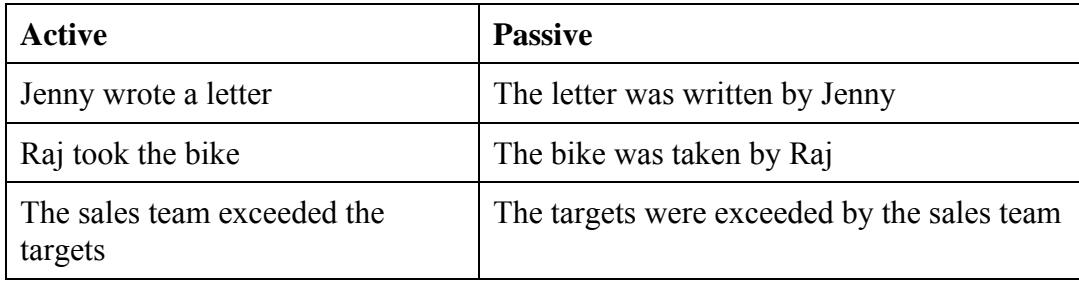

### **When to use active and passive voice**

Active voice is the one most commonly used. Sentences written in the active voice tend to be simpler and easier to understand. Documents written in active voice tend to appear more clear and direct.

### **Remember**

When writing in the active voice, the subject performing the action is the most important part of the sentence.

# **Creating forms**

Careful layout, such as the use of leader lines and boxes, can greatly enhance the ease of use of a form and assist the user to know what information is being requested.

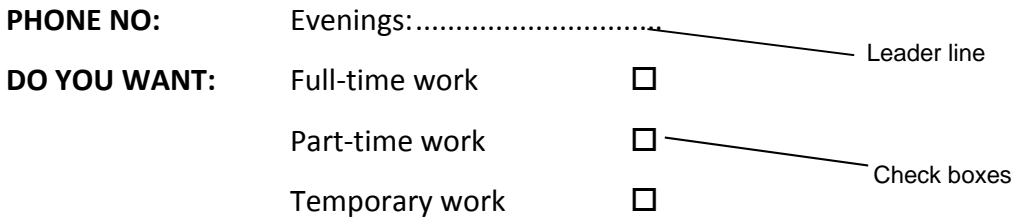

If a form requests the date of birth and this data is going to be inserted into a computer database in the form '09/10/1966', it is useful to ask the form-filler to fill in their date of birth in the correct format, so leaving the space:

### DOB:  $\angle$

Also, make sure adequate space is left for this information to be inserted.

### **Leader lines – word processing revision**

The following are step-by-step instructions for creating leader lines which can be used with either Microsoft Word 2007 or 2010.

- 1. In a new document, click on the ruler to position a left tab where you want the leader line to end*.*
- 2. Click on the Paragraph Group Dialog Box Launcher button **Paragraph**
- 3. Click on the Tabs button  $\boxed{\phantom{a}I_{\text{abs}}\cdots}$  to open the Tabs dialog box.
- 4. In the Tab stop position: box click on the tab that the leaders are to go up to, e.g. 8 cm.

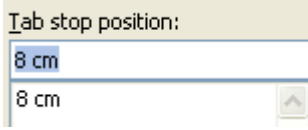

5. In the Leader section click on option **2** to insert dots up to the tab set at the right margin.

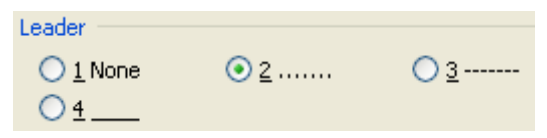

(Alternatively select option 4 to create a dashed leader line.)

- 6. Click on  $\left[ \begin{array}{c} 5 \text{e}^{\text{te}} \\ 0 \end{array} \right]$  then click on OK.
- 7. Press the Tab key to insert the leader dots.

### **Exercise 8**

Create the following form using a word processing program.

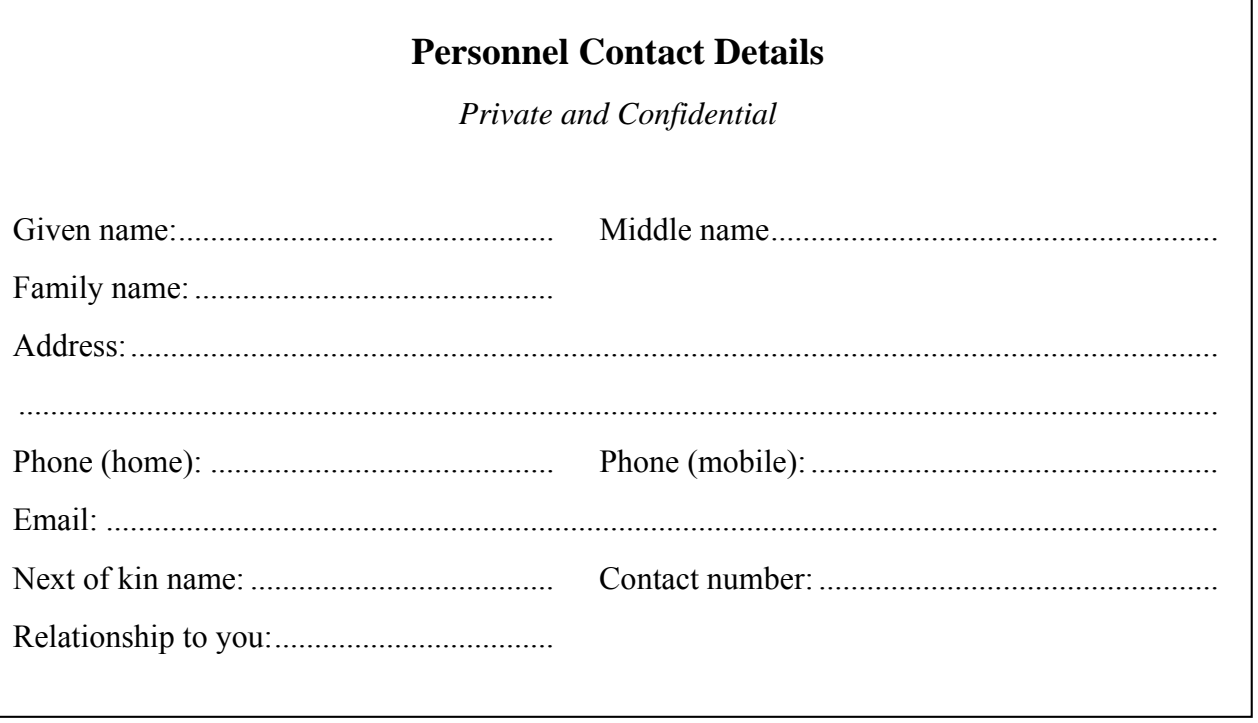

## **Open and use a memo template – Word 2010**

Many organisations will have a template to use when typing and sending a memo. The following exercise steps you through the process of opening a memo template, filling in the required information and then saving the memo as a document.

### **Exercise 9**

1. In Microsoft Word, click on the File tab  $\left| \begin{array}{c} \text{File} \\ \text{End} \end{array} \right|$  and select New.

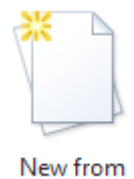

- 2. Click on the New from existing button existing . The New from existing dialog box will display.
- 3. Navigate to the folder containing your exercise files.
- 4. Select the file called **MEMORANDUM** and click on Create New. A new document based on the template will open.
- 5. Fill in the memo template as shown below. Note that the current date will be entered automatically.

### **MEMORANDUM**

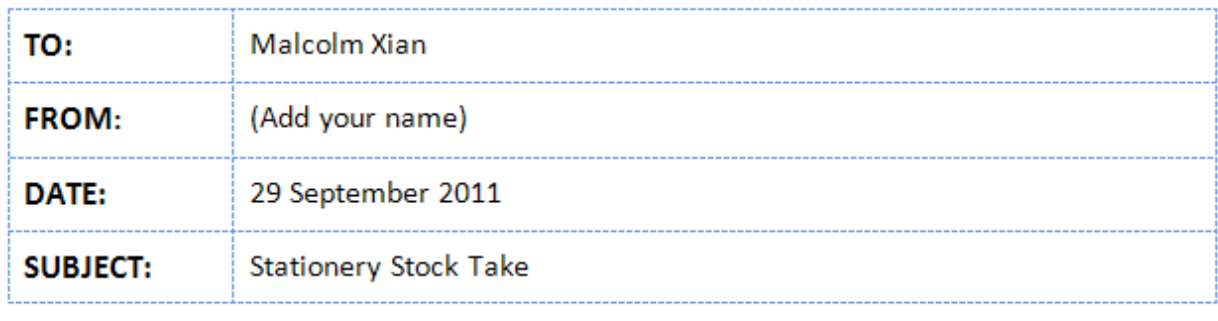

Hi Malcolm

Just letting you know there will be a stock take of the stationery room next Wednesday. Your assistance is requested. We will start at 2.00 pm and hopefully it will take less than 2 hours.

**Thanks** 

- 6. Save the document with the name **Stocktake memo**.
- 7. Print one copy of the file and close.
- 8. Exit Microsoft Word.

### **Exercise 10**

### **Eureka Gifts and Toys Manufacturers Pty Ltd scenario**

You are a factory worker on the wooden toys production line at Eureka Gifts and Toys Manufacturers Pty Ltd.

### **Task 1 Draft an email**

- Last month your manager put you in charge of a special project. The project involves ensuring sufficient stock has been accumulated for the 'House and Garden Expo' which is to be held in the city centre in one month.
- Unfortunately one of your suppliers has suffered a fire and has been unable to supply the wood and paint that you need.
- Because of this you are not on target to produce all the toys needed in time for the Expo.
- However, as fewer toys have been produced you have currently only incurred 50% of the costs that you were budgeted.
- You have located a potential new supplier, but using this firm will have to be approved by your manager.

You feel you need to let your manager know about this situation right away. Therefore you have decided to write an email explaining everything.

1. List the main points you will include in your email:

 ...................................................................................................................................................... ...................................................................................................................................................... ......................................................................................................................................................

- 2. Use a word processing or email program to write a draft email.
- 3. Print one copy of the draft.

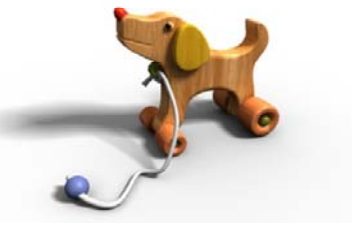

**Section 3** 

### **Task 2 Draft a short report**

This task carries on from the Eureka Gifts and Toys Manufacturers scenario.

The Finance Manager at Head Office, Jack Straw, has asked for a financial update on your special project. You need to tell him what you have spent and what you had budgeted to spend.

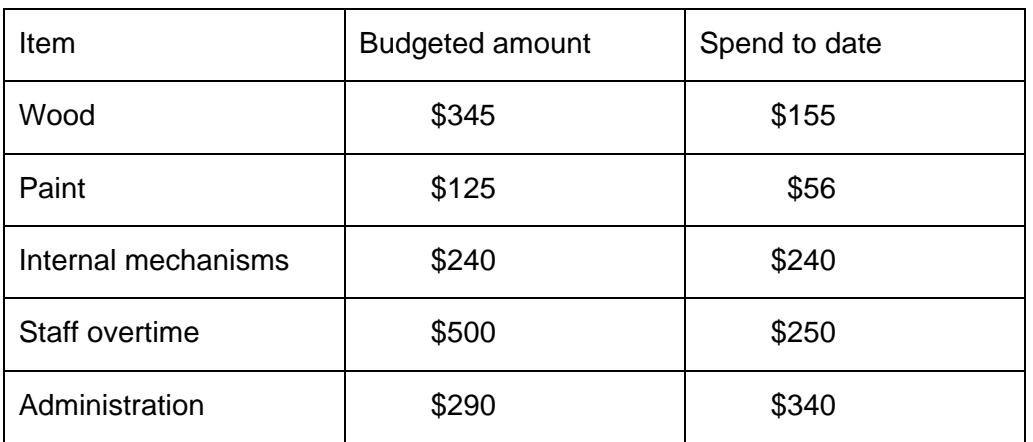

The financial data you need to supply is provided below:

- 1. Use a word processing program to draft a short report to Mr Straw providing the above information.
	- Since this is a very short report, you will not need to include headings. Simply add a suitable report title to the top of the page.
	- Include for the budget and the actual spend to date.
	- In addition you will need to give a reason why administration costs are already above budget at this early stage of the project (it is because of the supplier's fire, which has meant that you have had to process a lot more paperwork trying to find replacements).
	- Use a logical layout (e.g. use a table or bullet points to present the data).
- 2. Print one copy of the draft report.

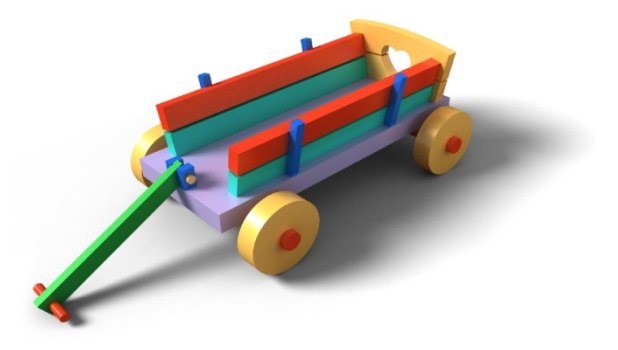

# **File the document**

The final stage is to file the document in accordance with organisational policies and procedures. There is always a need for a certain amount of information storage within a business situation.

### **Example**

Customer records have to be retained for reference, and the Australian Taxation Office requires that all accounting documentation be kept for a number of years. In the interests of organisational security, there are usually certain requirements for the way in which information is stored and when and how it should be disposed of.

Filing might seem a menial, unimportant task, but it is a vital part of the business operation. A good filing system should provide safe and organised storage for records, as well as quick identification and retrieval.

The two main methods of filing office information are:

- physical filing systems
- computer filing systems.

### **Physical filing systems**

If a physical copy (hard copy or paper copy) is required for storage, it can be kept in a filing cabinet or in ringbinders. Named dividers should be used to categorise the documents. Examples include:

- alphabetical dividers
- specific document types, e.g. letters, memos, reports, forms, emails
- company areas, e.g. accounts, orders, general correspondence
- company names where there is more than one company within an organisation
- customer numbering system.

Documents are usually filed in alphabetical or date order (the most recent date would be first for easy access).

### **Preparing a document to be filed**

- 1. Remove staples and paper clips, which can easily become dislodged or catch onto other papers within a file.
- 2. Repair any tears with transparent tape.
- 3. Check to see if there are related documents and put them together. Alternatively, file documents in date order with the oldest on the bottom.
- 4. If a document is very small, e.g. a business card, and could get lost, it should be taped onto a larger piece of paper. Alternatively, it could be placed in a marked envelope or plastic holder.

### **Should it be placed in a new folder before filing?**

If the document relates to a new customer, it may be necessary to prepare a new folder. This should be created according to the filing system in use.

### **Does it require indexing/coding?**

In a library filing system, books are indexed according to their categories (fiction, non-fiction, reference, etc.) and they are coded according to their position within the library. These codes are usually placed on the spines of the books.

Office filing systems are similar. A code is usually written in the top right corner of every file. Alternatively, where a filing system uses customer names an additional coding number might not be required.

### **Does the document require cross-referencing?**

Cross-referencing links up related documents in a filing system. Sometimes it might be necessary to photocopy a document in order to store it in two separate locations.

### **Computer filing system**

An organisation should have polices for how electronic files are stored and safeguarded. Computers have the ability to store vast amounts of data and a poor filing system can make it difficult to locate documents when required.

It is important to determine where data is to be stored in your organisation. You may be required to:

- store data on your PC hard drive
- save it to an allocated network drive

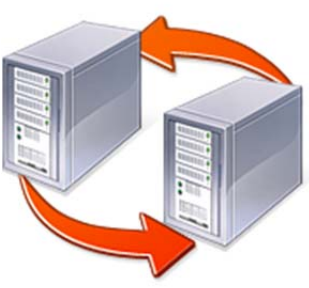

save it on a portable drive.

If material is stored on CD or DVD disks or on portable drives, there should be an allocated storage area. This area should ideally be protected, for example locked in a fireproof box or safe.

Files should be retained in logically named folders/directories so that relevant information can be extracted as required. This folder structure may already be in place or you may be required to create your own folder structure.

It is vital that all computer files are backed up regularly. Files can be lost for many reasons:

- hard drive failure
- computer virus attack
- natural disaster.

### **Naming documents**

You will find it useful to implement a system for naming files so you can locate them easily again later. Your company may already have a naming convention that you should use; this will be given to you by your supervisor or may be documented in a procedures manual.

### **Suggested naming conventions**

Filenames are usually listed alphabetically according to the first word of the name. It is therefore important that the first word is meaningful. Some examples are shown below.

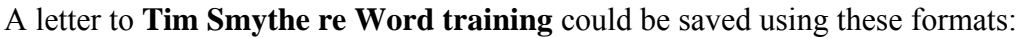

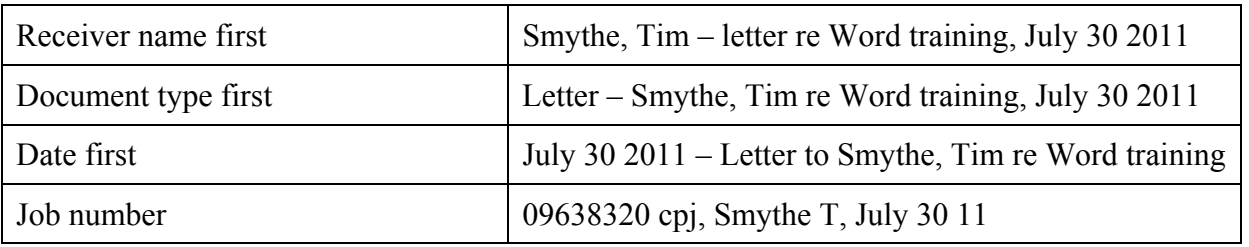

Remember that punctuation will affect alphabetical ordering so, for example, if you insert commas into some file names but not into others, the alphabetical ordering will be affected.

The following is a summary of different ways of naming electronic files in a rational way.

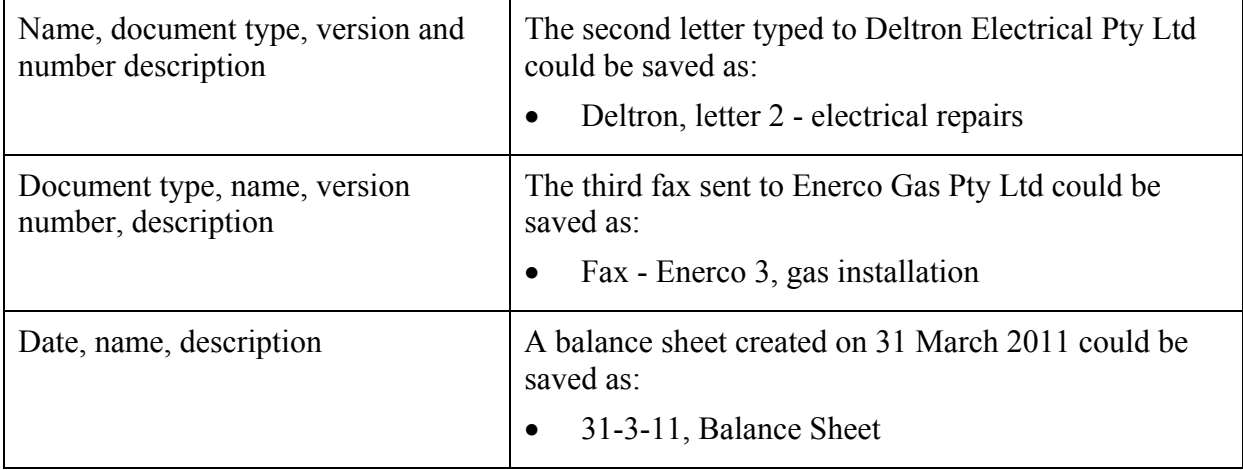

#### **File names with numbers**

Some organisations (including legal and insurance firms) use a numbering system whereby each file created assumes the next recorded number or a number is given from a deleted file. A policy could be saved as:

00100 - Brown, J - Property Insurance

### **Priority documents**

If you are working on one document for a period of time, then for ease of access you could type an exclamation mark in front of the file name. This will make the files appear at the top of the file name list (in any computer program):

!Office systems report

### **Exercise 23**

What is a carbon copy and a blind carbon copy in relation to email messages?  $1<sub>1</sub>$ 

 $2^{\circ}$ What is a circulation slip?  $3<sub>1</sub>$ Describe the steps you would take when preparing a paper document for filing. 4. Describe an example of when you would have to prepare a new folder before manually filing a document. 5. Define the following filing terms. Indexing: Cross referencing: 

# **BSB BUSINESS SERVICES TRAINING PACKAGE SUPPLEMENT**

This workbook can be used by learners completing a qualification in the BSB Business Services Training Package.

# **BSBWRT301 Write simple documents**

### **Application**

This unit describes the skills and knowledge required to plan, draft and finalise a basic document.

It applies to individuals who apply a broad range of competencies in various work contexts and may exercise some discretion and judgement to produce a range of workplace documentation.

No licensing, legislative, regulatory or certification requirements apply to this unit at the time of publication.

### **Unit Sector**

Communication – Writing

### **Elements and Performance Criteria**

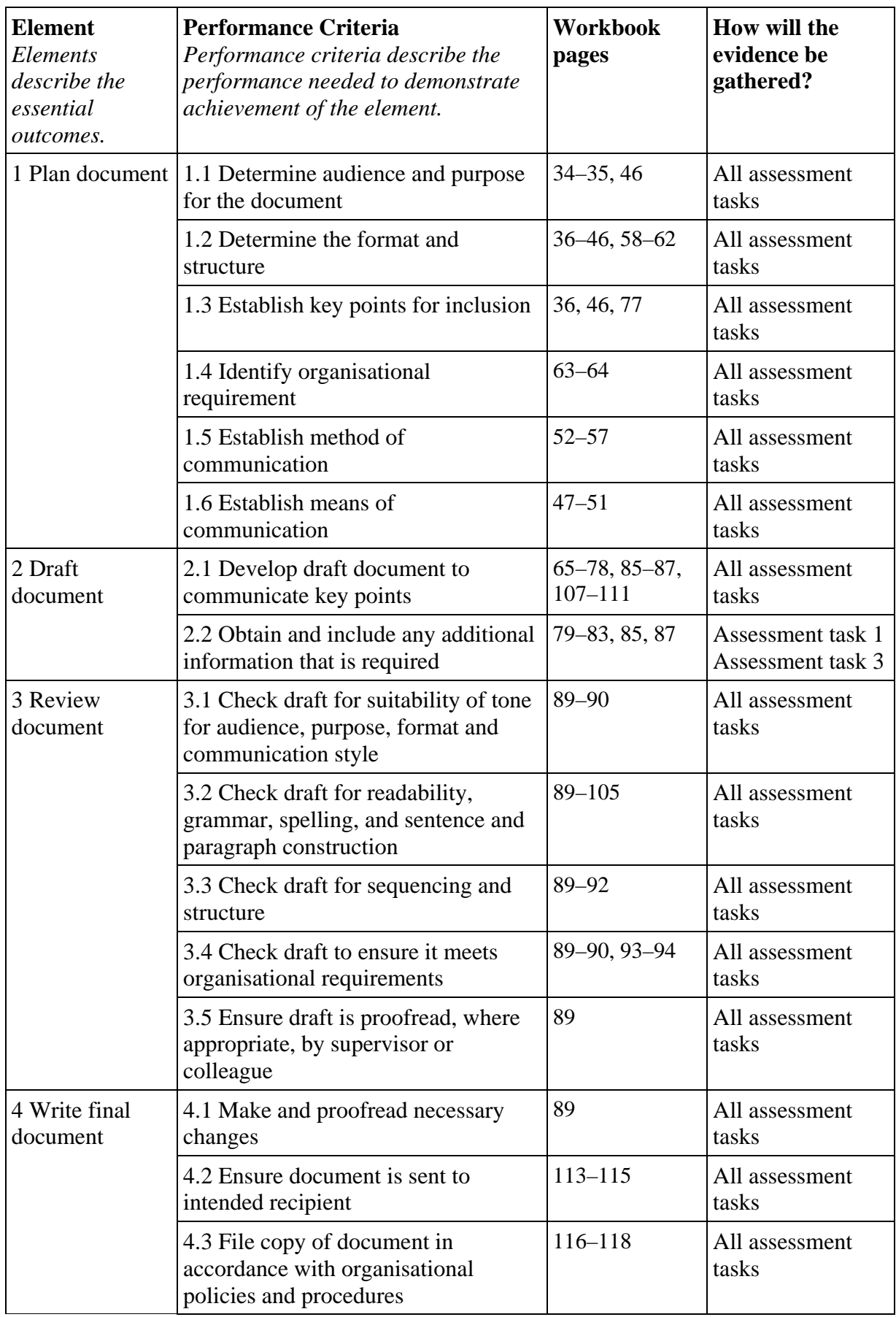

### **Foundation Skills**

*This section describes language, literacy, numeracy and employment skills incorporated in the performance criteria that are required for competent performance.* 

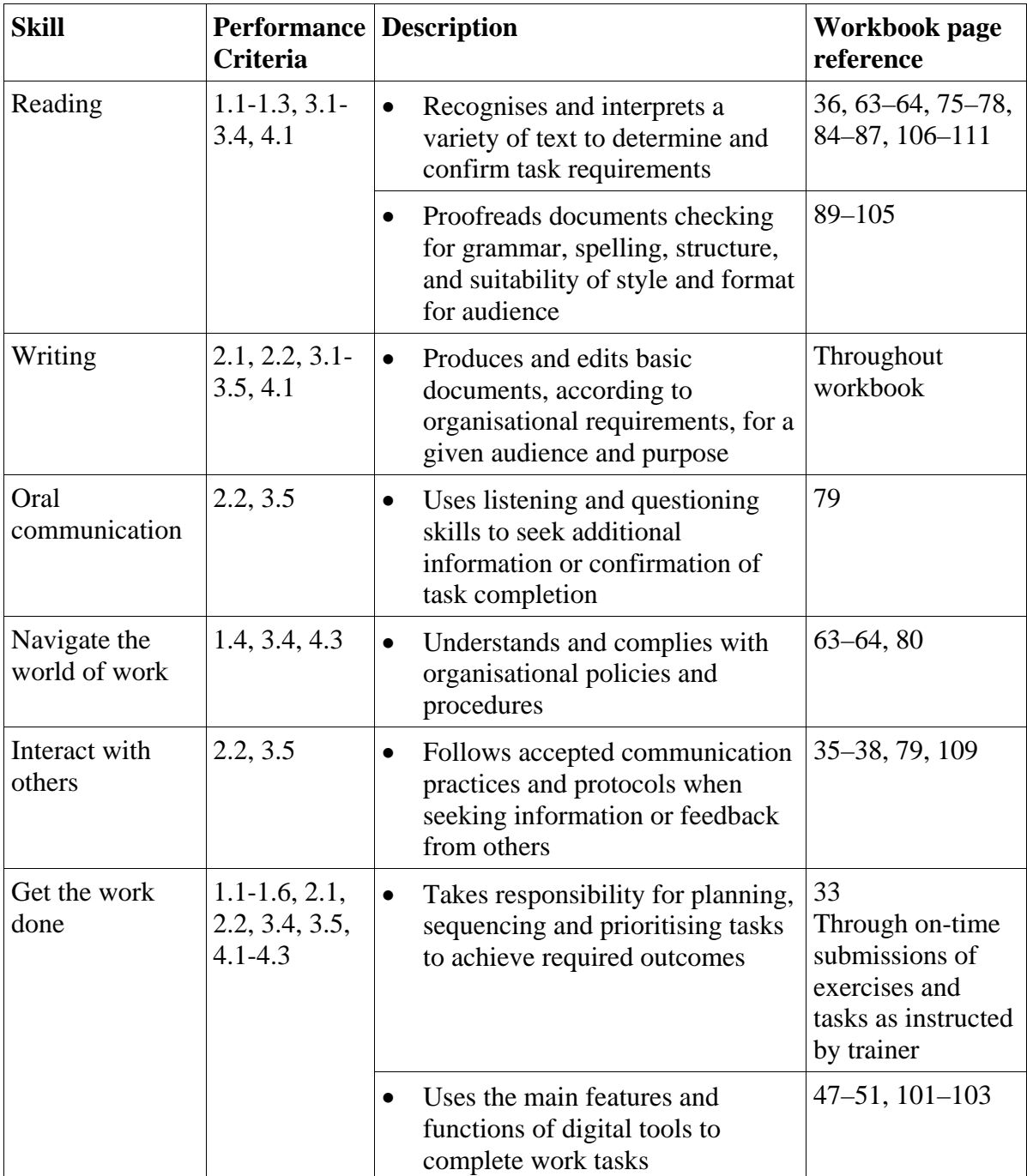

### **Assessment requirements v1.1**

### **Performance Evidence**

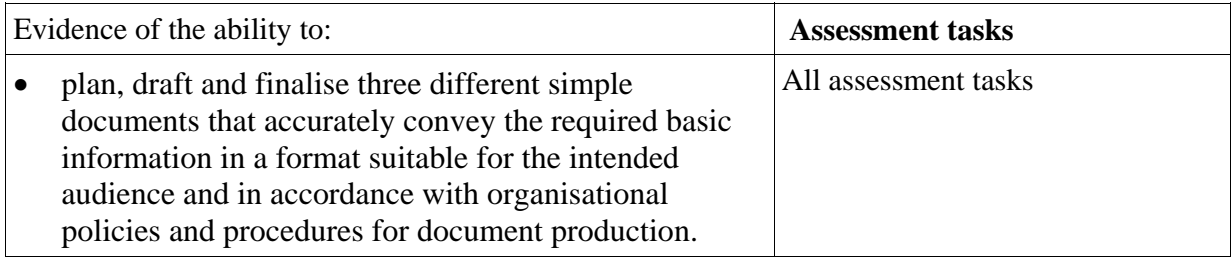

### **Knowledge Evidence**

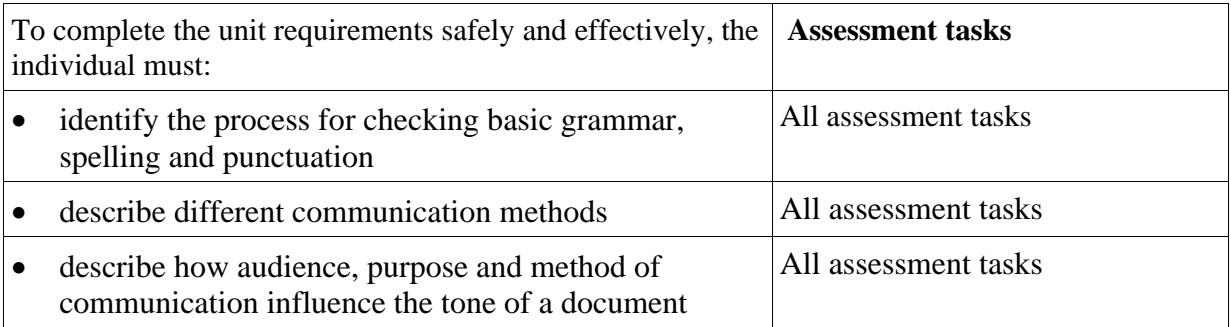